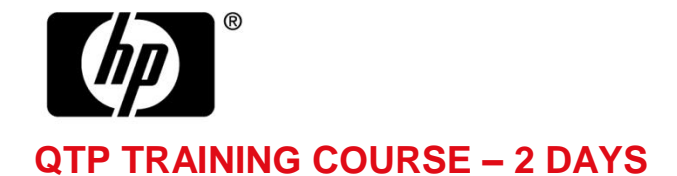

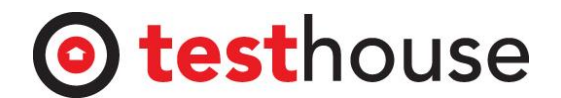

#### *Course Details* **Overview:**

Using QuickTest Professional (QTP) teaches you how to create automated tests on a standard Windows environment for functional testing. With Quick Test's point-and-click interface, you will be able to create tests that can be played back on an application repeatedly, delivering consistent test without scripting or programming.

#### **Course Objectives:**

- Create basic scripts from a manual test case
- Enhance basic tests with synchronisation and verification
- Parameterise tests to run with multiple sets of data
- Create and reuse modular actions
- Use debug tools
- Use custom checkpoints to create more precise verification points within a test
- Manage shared object repositories by using Object Repository Manager
- Describe and use virtual objects
- Resolve object recognition problems

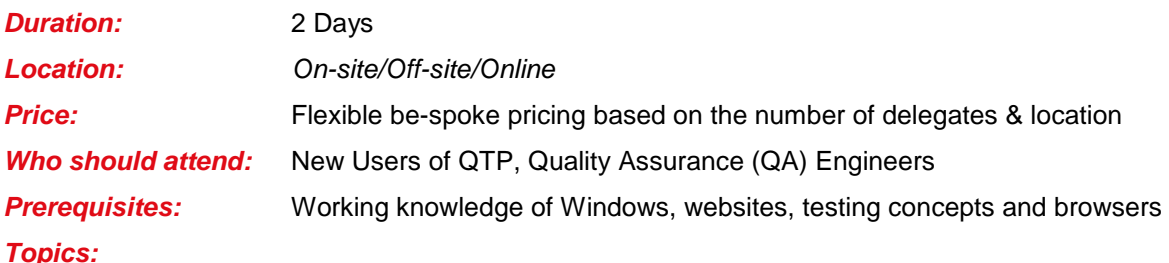

#### **Day 1**

#### **Introduction**

- Overview of Quick Test Professional (QTP)
- **Preparing to Record**
	- **Understand functional testing**
	- Document the user steps of a business transaction
	- **IDENTIFY THE APPROX IDENTIFY THE APPROX IDENTIFY** the application under test and its environment
	- Understand the QuickTest Professional user interface
	- **Prepare the test environment to utilise QuickTest** Professional effectively

### **Creating a Basic Test**

- Create a basic test from a manual test case
- Run a test and check for errors
- **Save a test**
- **view test results**

### **Working with Objects**

- **•** Describe objects
- **Describe a QuickTest Professional object**
- **Recognise objects in QuickTest Professional**
- Use Object Repository to manage objects in QuickTest Professional

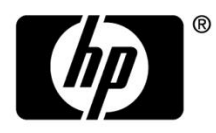

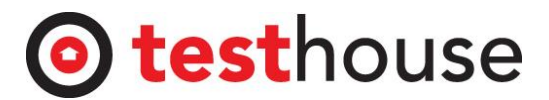

- Object Repository
- Identify the types of object repositories

# **Using Synchronisation**

- Describe synchronisation in QuickTest Professional
- **Describe the uses of synchronisation in QuickTest** Professional
- Add a synchronisation step for a specified object

# **Using Standard Checkpoints**

- Define checkpoints
- **Use standard checkpoints**
- Add flexibility to a constant value using a regular expression

# **Using Sample Test Applications**

# **Day 2**

# **Using Parameters and Data-Driven Tests**

- **•** Describe and use parameter types
- **Insert an input parameter**
- Insert an output parameter
- **Parameterise a checkpoint**
- **Evaluate results for iterative tests**

# **Using Multiple and Reusable Actions**

- Create multiple actions from a single action
- Define an action as reusable
- Call a reusable action into a main test
- Drive data using local and global data sheets

# **Adding Steps Without Recording**

- **EXECT** List the types of steps that can be added to a test without using the Record feature
- Use conditional statements in a test
- Use the Reporter feature to report events as a step in the test
- **Use Step Generator**
- **Creating Tests on a Web Application**
	- Record and run a test on a Web application
- **Using Custom Checkpoints**
	- Create a parameterised checkpoint
	- **Compare captured parameter values with expected values**
	- Use debug tools to investigate and cause failures
	- **•** Verify that the reported error message reflects the state of the test

# **Using Database Checkpoints**

- **IDENTIFY THE PURIOUSE OF A database checkpoint**
- **EXECTE A Structured Query Language (SQL) statement**
- **Create an SQL query using Microsoft Query**
- Create a database checkpoint
- **Parameterise a database query**
- **Manage shared object repositories by using Object** Repository Manager

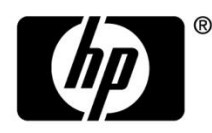

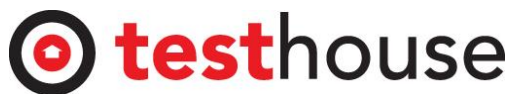

# **Object Recognition Problems and Solutions**

- Describe the advantages of low-level and analog recording
- Record a test by using low-level recording
- Record a test by using analog recording
- Create a bitmap checkpoint
- Describe the advantages of virtual objects
- **EXECT** Create virtual objects to solve playback issues

#### **Using Recovery Scenarios**

- **IDENTIFY EXCEPTIONS IN A TEST**
- **Create a recovery scenario**
- **Associate a recovery scenario with a test**
- Set an optional step in a test

#### **Using Sample Test Applications**

#### **Summary**

- **Useful Resources and Support**
- **Exercises** 
	- Q&A sessions

If you require more information or clarification of the above course please email **[sales](mailto:sales-hp@testhouse.net)***[hp@testhouse.net](mailto:sales-hp@testhouse.net) or contact the following HP Software Team in your country:* 

*1. HP Software Team UK - +44 020 8555 5577 or email Melanie: [melanie.ancheta@testhouse.net](mailto:melanie.ancheta@testhouse.net)*

*2. HP Software Team USA - +1 310 7740820 or email Sug: sug@testhouse.net*

*3. HP Software Team Spain - +34 915 590 603 or email Jose: [jose.aguilaniedo@testhouse.net](mailto:jose.aguilaniedo@testhouse.net)* 

*4. HP Software Team India - +91 471 270 0117 or email Vijay: [vijay.kumar@testhouse.net](mailto:vijay.kumar@testhouse.net)*

*5. HP Software Team ME - +971 50 354 9541 or email Shalu: [shalu.niyad@testhouse.net](mailto:shalu.niyad@testhouse.net)*